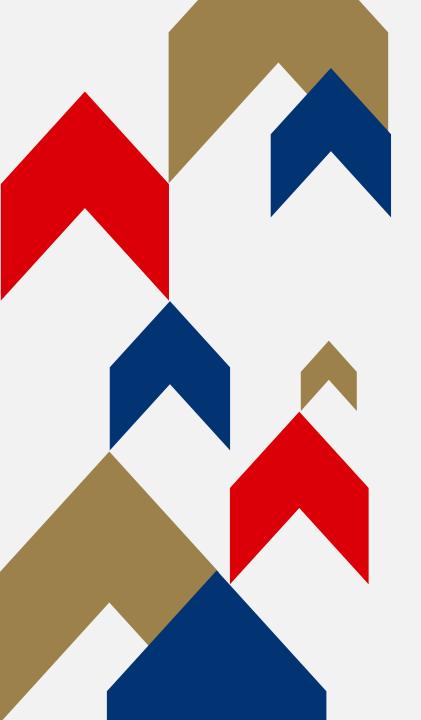

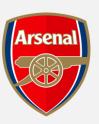

# ARSENAL GOLD SEASON TICKET

ONLINE RENEWAL GUIDE

## SEASON TICKET ONLINE RENEWAL GUIDE

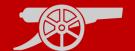

Step 1: To renew your Gold Season Ticket visit <a href="www.eticketing.co.uk/arsenal">www.eticketing.co.uk/arsenal</a> and Log In to your account using the head and shoulders button in the top right-hand side of the screen.

Step 2: Then, click on the head and shoulders icon again. There will be a notification for the Season Ticket Renewal.

Step 3: Click on 'Renew Now'

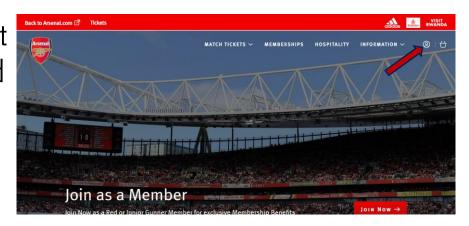

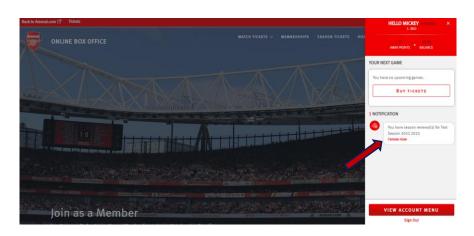

### SEASON TICKET ONLINE RENEWAL GUIDE

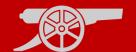

**Step 4:** Scroll to the bottom of the following page and ensure that the seat being wished to renew has the tick box selected. 

✓

**Step 5:** If you are happy with the above, select 'Add to Basket'.

ADD TO BASKET

Step 6: 'Proceed to Checkout'.

PROCEED TO CHECKOUT

|                            |                                     | 22,275.55                                                 |              |              |                            |       |
|----------------------------|-------------------------------------|-----------------------------------------------------------|--------------|--------------|----------------------------|-------|
|                            | Block Block: Row: Seat:             | 1 1 Lower Tier 5 16 rer - select your block, row and seat | Price Class: | Adult £10.00 |                            |       |
|                            | Ticket Subtotal exclusive of delive | ny, payment and/or admin fees. <b>More deta</b>           | ils.         | ı            | ADD TO BASKET              |       |
| o Assenal.com වේ Tickets   |                                     |                                                           |              |              | <u> </u>                   | al    |
|                            | Row: 5<br>Seat: 1                   | LowerTier                                                 | Price Class: | Adult £10.00 | •                          |       |
|                            | Stadium Viewer - sel                | ect your block, row and seat                              |              |              | £10.00<br>Subtotal: £10.00 |       |
| Have a promot              | tional code?                        | APPLY                                                     |              |              |                            |       |
| Total Total does not incl. | lude delivery and/or admin fees. M  | ore details.                                              |              |              | f                          | 10.00 |
| < Continue shop            |                                     |                                                           |              |              | PROCEED TO CHEC            | KOUT  |

REPRESENTATIVE APR

ANNUAL RATE OF INTEREST

TOTAL AMOUNT PAYABLE

### SEASON TICKET ONLINE RENEWAL GUIDE

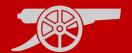

**Step 7:** Select the Method of Payment and enter the relevant info for payment, followed by 'Review Order'.

REVIEW ORDER

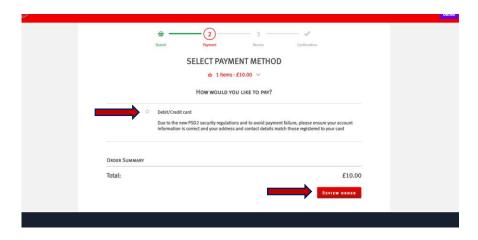

Step 8: Accept T&Cs before selecting 'Complete Purchase'.

COMPLETE PURCHASE

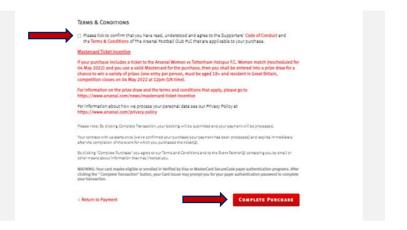

# OTHER USEFUL GUIDES

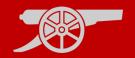

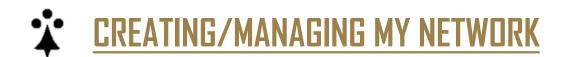

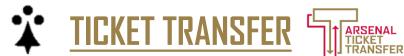

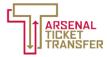

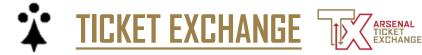

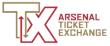